# **django-withings Documentation** *Release 0.0.1*

**Issac Kelly, Rebecca Lovewell, Dan Poirier, Percy Perez, Brad Pitc** 

September 05, 2014

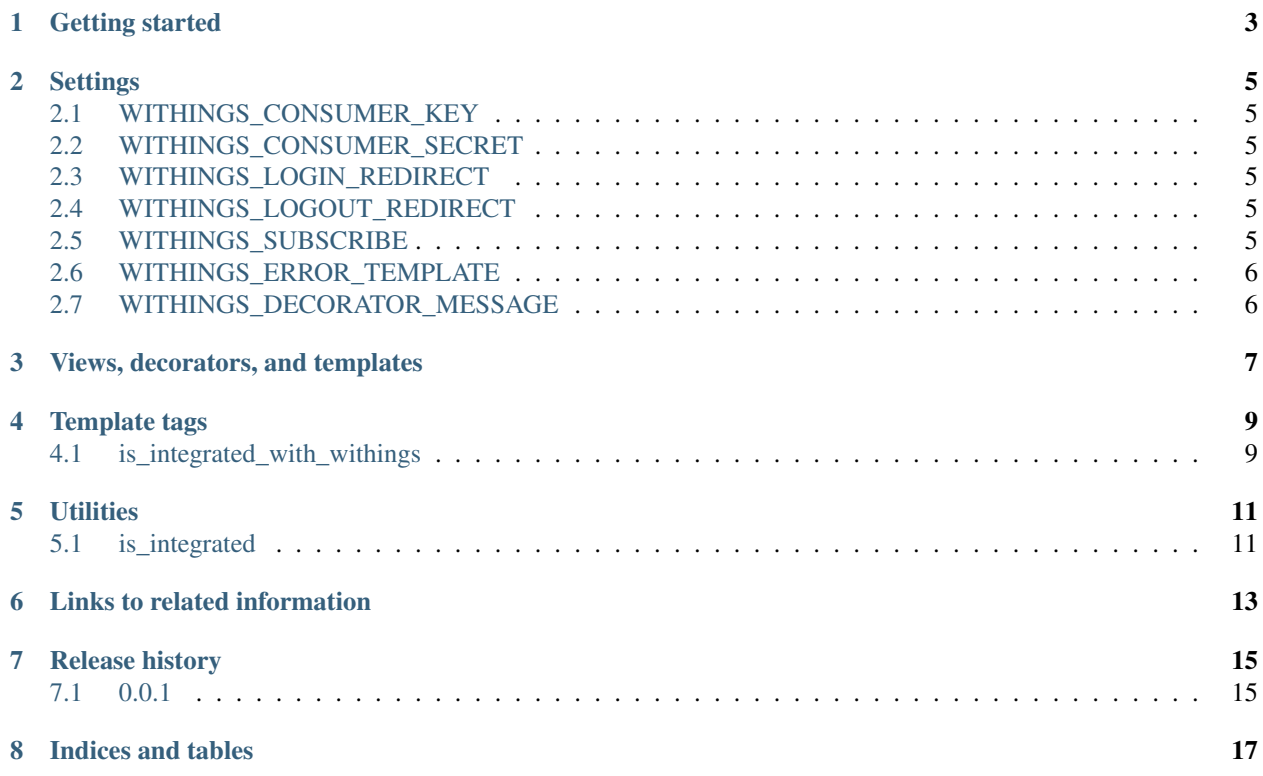

Contents:

### **Getting started**

- <span id="page-6-0"></span>1. Add *django-withings* to your Django site's requirements, however you prefer, and install it. It's installable from [PyPI.](http://pypi.python.org/pypi/django-withings/)
- 2. Add *withingsapp* to your INSTALLED\_APPS setting:

```
INSTALLED_APPS += ['withingsapp']
```
3. Add the *django-withings* URLs to your URLconf:

```
url(r'^withings/', include('withingsapp.urls')),
```
- 3. Register your site at the [Withings developer site](http://oauth.withings.com/partner/dashboard) to get a key and secret.
- 4. Add settings for *[WITHINGS\\_CONSUMER\\_KEY](#page-8-1)* and *[WITHINGS\\_CONSUMER\\_SECRET](#page-8-2)*:

WITHINGS\_CONSUMER\_KEY = 'abcdefg123456' WITHINGS CONSUMER SECRET =  $'$ abcdefg123456'

- 5. If you need to change the defaults, add settings for *[WITHINGS\\_LOGIN\\_REDIRECT](#page-8-3)*, *[WITH-](#page-8-4)[INGS\\_LOGOUT\\_REDIRECT](#page-8-4)*, and/or *[WITHINGS\\_ERROR\\_TEMPLATE](#page-9-0)*.
- 6. To display whether the user has integrated their Withings, or change a template behavior, use the *[is\\_integrated\\_with\\_withings](#page-12-1)* template filter. Or in a view, call the withingsapp.utils.is\_integrated() function. You can also use the decorator withingsapp.decorators.withings\_integration\_warning() to display a message to the user when they are not integrated with Withings.
- 7. To send the user through authorization at the Withings site for your app to access their data, send them to the withingsapp.views.login() view.

### **Settings**

# <span id="page-8-1"></span><span id="page-8-0"></span>**2.1 WITHINGS\_CONSUMER\_KEY**

The key assigned to your app by Withings when you register your app at [the Withings developer site.](https://account.withings.com/connectionuser/account_create) You must specify a non-null value for this setting.

### <span id="page-8-2"></span>**2.2 WITHINGS\_CONSUMER\_SECRET**

The secret that goes with the WITHINGS\_CONSUMER\_KEY. You must specify a non-null value for this setting.

### <span id="page-8-3"></span>**2.3 WITHINGS\_LOGIN\_REDIRECT**

#### Default '/'

The URL which to redirect the user to after successful Withings integration, if no forwarding URL is given in the 'withings\_next' session variable.

### <span id="page-8-4"></span>**2.4 WITHINGS\_LOGOUT\_REDIRECT**

Default '/'

The URL which to redirect the user to after removal of Withings account credentials, if no forwarding URL is given in the 'next' GET parameter.

### <span id="page-8-5"></span>**2.5 WITHINGS\_SUBSCRIBE**

#### Default False

When this setting is True, we will subscribe to user data. Withings will send notifications when the data changes and we will queue tasks to get the updated data. When requests for withings data are made to withingsapp, we will always pull the latest data from our own database instead of getting it directly from Withings. To use this feature, you will need to setup a celery worker to handle the tasks.

Example celery configuration with rabbitmq as a backend:

WITHINGS OUEUE = "withingsapp\_get\_data" CELERY\_ROUTES = {'withingsapp.tasks.update\_withings\_data\_task':

{'queue': WITHINGS\_QUEUE}}

BROKER\_URL = "amqp://user:password@your\_host:5672/your\_vhost" import djcelery djcelery.setup\_loader()

## <span id="page-9-0"></span>**2.6 WITHINGS\_ERROR\_TEMPLATE**

Default 'withings/error.html'

The template used to report an error integrating the user's Withings.

# <span id="page-9-1"></span>**2.7 WITHINGS\_DECORATOR\_MESSAGE**

Default 'This page requires Withings integration.'

The default message used by the withingsapp.decorators.withings\_integration\_warning() decorator to inform the user about Withings integration. If a callable is provided, it is called with the request as the only parameter to get the final value for the message.

# **Views, decorators, and templates**

<span id="page-10-0"></span>There are several views and decorators your site will use to drive Withings integration.

**CHAPTER 4**

**Template tags**

<span id="page-12-1"></span><span id="page-12-0"></span>**4.1 is\_integrated\_with\_withings**

**CHAPTER 5**

**Utilities**

# <span id="page-14-1"></span><span id="page-14-0"></span>**5.1 is\_integrated**

# **Links to related information**

- <span id="page-16-0"></span>• [Django-withings home](https://github.com/orcasgit/django-withings)
- [Withings developer site](http://oauth.withings.com/api)
- [Python-withings library](https://github.com/orcasgit/python-withings)

# **Release history**

### <span id="page-18-1"></span><span id="page-18-0"></span>**7.1 0.0.1**

Initial release.

Django-withings is a Django app for integrating a user's Withings data into your site.

It handles the details of getting your app authorized to access your user's Withings data via the Withings web API.

**CHAPTER 8**

**Indices and tables**

- <span id="page-20-0"></span>• *genindex*
- *modindex*
- *search*